The Dental Care<sup>"</sup> **PLUS GROUP** A DentaQuest Company

## **Job Aid – Terminate Member Coverage**

1. From the **Member Benefit Maintenance** screen, select the **Terminate Coverage** link. The **Terminate Coverage** section appears.

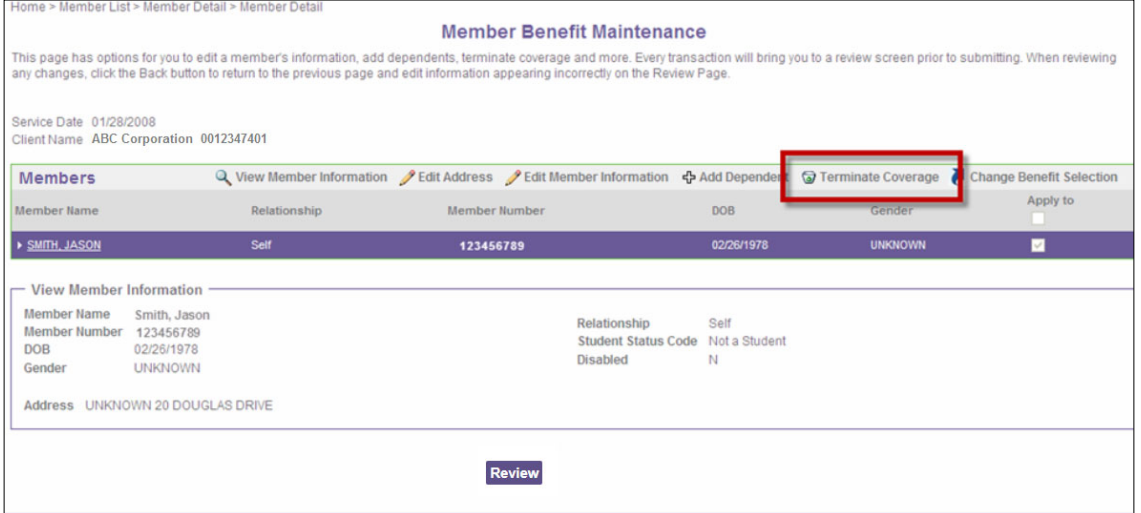

- 2. **By default, the subscriber and all dependents will be selected for termination.**
	- a. To terminate the entire family, leave the checkboxes select.
	- b. Deselect any dependents that should not be terminated.
- 3. In the **Current Subgroups** section, select the subgroup(s) where coverage should be terminated by selecting the  $\Box$ .
- 4. Enter the date coverage should end for each of the selected subgroups in the **Termination Date** field.
- 5. Click **Review** to save the changes and return to the **View Member Information** screen.

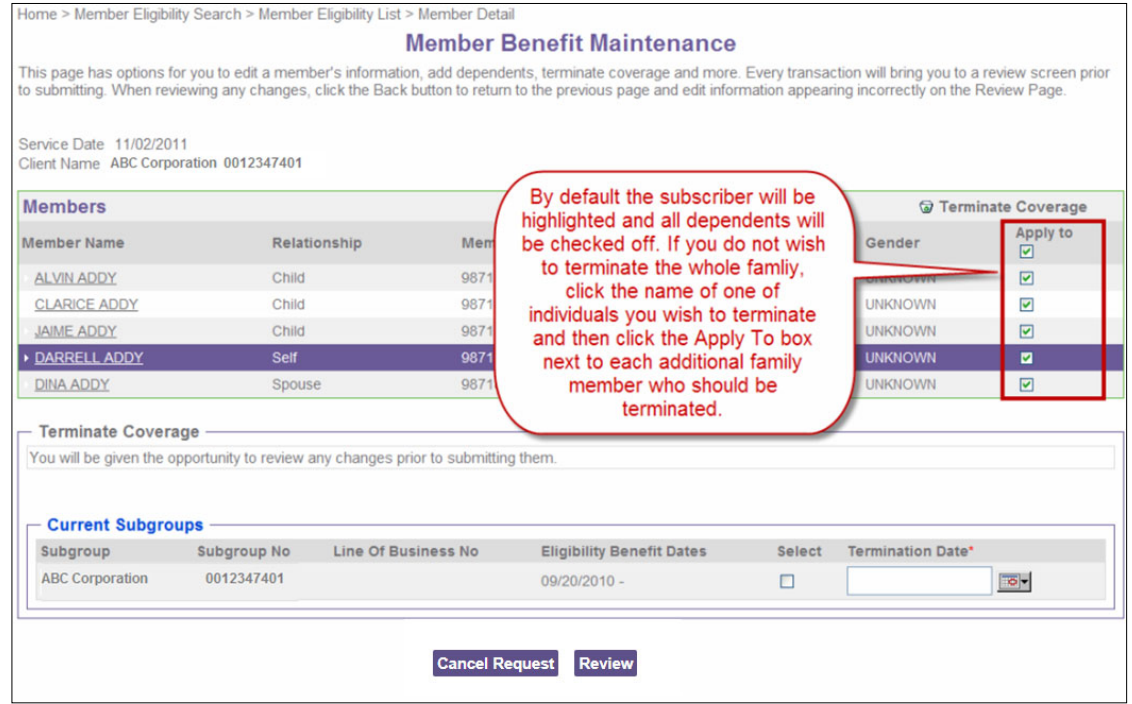